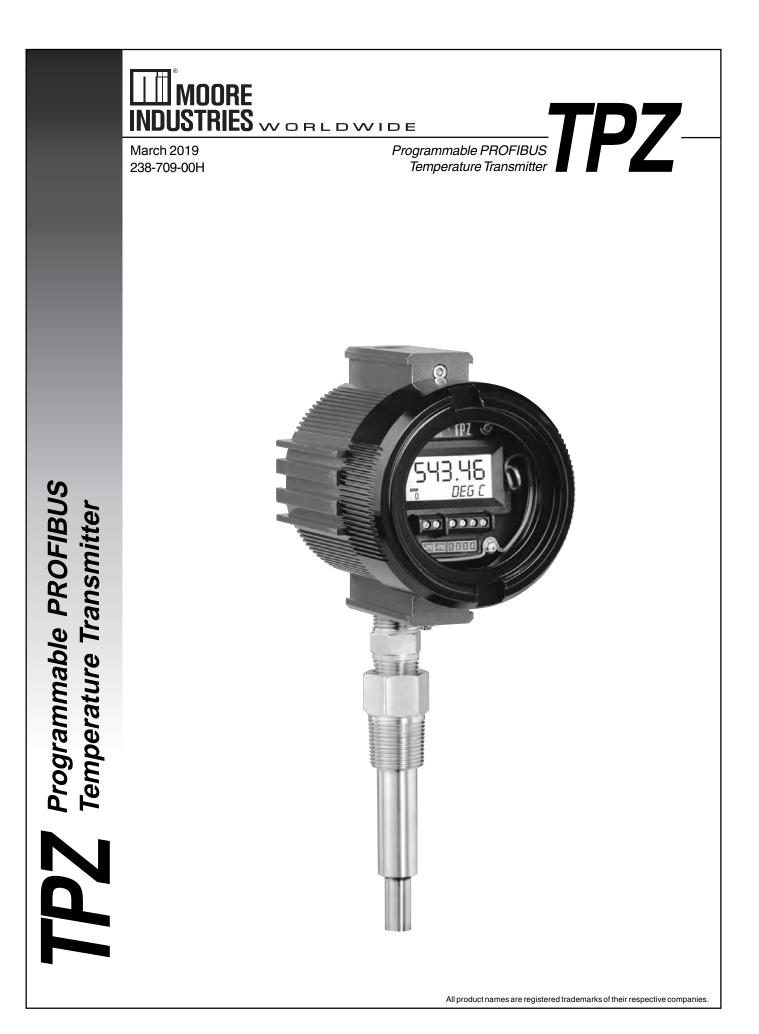

# **Table of Contents**

| Introduction                                                                                                    | 4                                        |
|----------------------------------------------------------------------------------------------------|------------------------------------------|
| About this Manual                                                                                                    | 4                                        |
| The TPZ                                                                                                    | 4                                        |
| Model and Serial Numbers                                                                                             | 4                                        |
| Specifications                                                                                                    | 5                                        |
| Dimensions                                                                                                    | 7                                        |
|                                                                                                    |                                          |
| Necessary Equipment Table                                                                                            |                                          |
| TPZ Configuration: Device Description                                                                                |                                          |
|                                                                                                    |                                          |
| TPZ Configuration: Device Description                                                                                | 11                                       |
| TPZ Configuration: Device Description                                                                                | <b> 11</b><br>11                         |
| TPZ Configuration: Device Description                                                                                | <b>11</b><br>11<br>12                    |
| TPZ Configuration: Device Description<br>Configuration Sections<br>Identification<br>Input                           |                                          |
| TPZ Configuration: Device Description<br>Configuration Sections<br>Identification<br>Input<br>Custom Curve           | <b> 11</b><br>11<br>12<br>13<br>14       |
| TPZ Configuration: Device Description<br>Configuration Sections<br>Identification<br>Input<br>Custom Curve<br>Output | <b> 11</b><br>11<br>12<br>13<br>14<br>15 |

| TPZ Configuration: PC Configuration Software | 17 |
|----------------------------------------------|----|
| Installing the Configuration Software        | 17 |
| Connecting the TPZ to the PC                 | 17 |
| PC Configuration Software Summary            |    |
| Configuration Screens                        |    |
| Input                                        | 19 |
| Scaling                                      | 20 |
| Trimming                                     | 21 |
| Display                                      | 21 |
| Alarms                                       | 22 |
| Simulation                                   |    |
| Custom Curve                                 |    |
| Cyclic Data                                  | 24 |
| Installation                                 | 26 |
| Mounting the TPZ                             |    |
| Making the Electrical Connections            |    |
| Recommended Ground Wiring Practices          |    |
| CE Conformity                                |    |
| Operation                                    |    |
| Maintenance                                  |    |
| Customer Support                             |    |
| Intrinsically-Safe Applications              | 27 |

# Introduction

This is the user's manual for Moore Industries' TPZ Programmable PROFIBUS Temperature Transmitter. It contains all of the information needed to configure, install, operate and maintain the TPZ.

# About this Manual

Pay particular attention wherever you see a "<u>Note</u>", "<u>Caution</u>" or "<u>WARNING</u>".

<u>Note</u> - Information that is helpful for a procedure, condition or operation of the unit.

<u>Caution</u>– Hazardous procedure or condition that could damage or destroy the unit.

<u>WARNING</u>-Hazardous procedure or condition that could injure the operator.

# The TPZ

The TPZ is a 2-wire (loop-powered), user-configurable, PROFIBUS-based temperature transmitter. It allows you to network multiple transmitters on one link that utilitzes the PROFIBUS protocol. The TPZ configures to accept a direct input from sensors and a wide array of transmitters and instruments. It then converts the input to a two-way, all digital communication protocol that is ready for direct interface with an AMS, DCS and other computer-based SCADA systems.

The TPZ's size, accuracy and compatibility make it the ideal solution when measurements must be made in remote or otherwise difficult-to-access locations.

### Note:

This document describes configuration of the TPZ using both a Device Description and Moore Industries' Intelligent PC Configuration Software. All configurable parameters may be set using either method. Please refer to the appropriate section for your configuration method.

# Model and Serial Numbers

Moore Industries uses the model and serial numbers of our instruments to track information regarding each unit that we sell and service. If a problem occurs with your instrument, check for a tag affixed to the unit listing these numbers. Supply the Customer Support representative with this information when calling.

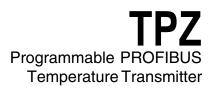

# **Specifications**

| Performance | Input Accuracy: Refer to<br>Table 4<br>Overall Accuracy: The<br>overall accuracy of the unit<br>is the input accuracy. It<br>includes the combined<br>effects of linearity, hyster-<br>esis, repeatability and<br>adjustment resolution. It<br>does not include ambient                                                                                                    |         | Power Supply Effect:<br>±0.002% of span per 1V<br>change<br>Load Effect: N/A<br>T/C Input Impedance:<br>40Mohms, nominal<br>Excitation Current:<br>RTD and Ohms,<br>250 microamps, ±10%<br>RTD Lead Wire                                                                                                    | (Continued) | Format: Two rows of five<br>alphanumeric characters<br>Decimal Points: Auto-<br>matically adjusted decimal<br>point with a user selectable<br>maximum up to four places<br>Range: -99999 to 99999<br>Minimum Display Span:<br>1.00                                                                                                    |
|-------------|----------------------------------------------------------------------------------------------------|---------|----------------------------------------------------------------------------------------------------|-------------|----------------------------------------------------------------------------------------------------|
|             | temperature effect. For T/C                                                                                                    |         | Resistance Maximum:                                                                                                    |             | <b>Operating and Storage</b><br><b>Bange:</b> -40°C to +85°C                                                                                                    |
|             | input, add the RJC error.<br><b>Reference Junction</b><br><b>Compensation:</b> ±0.45°C<br>(±0.81°F)<br><b>Stability:</b> Refer to Table 1<br><b>Isolation:</b> 500Vrms<br>between input, output and<br>case continuous, and will<br>withstand a 500Vrms<br>dielectric strength test for<br>one minute (with no<br>breakdown)<br><b>Step Response Time:</b><br>500msec, maximum, from<br>the time an input is applied<br>until the time the corre-<br>sponding floating point<br>processed variable is<br>available to be read by other<br>PROFIBUS devices<br><b>Over-voltage Protection:</b><br>Input, ±5Vdc peak, maxi-<br>mum<br><b>Digital Input Filter:</b><br>50/60 Hz (user-selectable) | Display | RTD resistance + 2X lead<br>wire resistance<br><4000 ohms; Recom-<br>mended lead wire<br>resistance for three wire<br>connections: <35 ohms/<br>wire; 10 ohm copper<br>sensor <5 ohms<br>Sensor Lead Resis-<br>tance Effect: 1.0 ohm in<br>reading/ohm of lead<br>resistance for 2-wire<br>sensors; 1.0 ohm in<br>reading/ohm of lead of<br>unbalanced resistance<br>for 3-wire sensors; no<br>effect on 4-wire sensors<br>Resolution: Input, 20-bit<br>Supply Range: 9-32V<br>Type: Top Row, 10mm<br>(0.4 in) high black digits<br>on a reflective back-<br>ground; Bottom Row,<br>6mm (0.225 in) high digits | Temperature | Range: -40°C to +85°C<br>(-40°F to +185°F)<br>Relative Humidity:<br>0-95%, non-condensing<br>Ambient Temperature<br>Effect: Refer to Table 2<br>Effect on Reference<br>Junction Compensa-<br>tion: ±0.005°C of input<br>span/°C change of ambient<br>temperature<br>RFI/EMI Immunity:<br>20V/m@80-1000MHz,<br>1kHz AM when tested<br>according to IEC 1000-4-<br>3-1995 with 0.5% of span<br>or less<br>Startup Time: Perfor-<br>mance falls within<br>specification 8 seconds<br>after power is applied<br>Noise Rejection:<br>Common mode,<br>100dB@50/60Hz; Normal<br>Mode: Refer to Table 3 |
|             | Power Supply Require-<br>ment: 9-32Vdc, 12.07mA<br>maximum under normal<br>operation; 18mA maximum<br>under fault conditions                                                                                                    |         | on a reflective back-<br>ground; Two-digit<br>PROFIBUS address<br>indicator                                                                                                    | Weight      | 235g (8.3 oz)                                                                                                    |

\_

Specifications and information subject to change without notice.

### Table 1.Long-Term Stability Table

| Stability (% of maximum    | Input to PROFIBUS |       |       |  |
|----------------------------|-------------------|-------|-------|--|
| span)                      | 1 yr              | 3 yrs | 5 yrs |  |
| T/C, mV                    | 0.008             | 0.014 | 0.019 |  |
| RTD, Ohm,<br>Potentiometer | 0.047             | 0.081 | 0.104 |  |

 Table 2.
 Ambient Temperature Effects Table

| Sensor<br>Type | Digital Accuracy per 1°C (1.8°F)<br>change in Ambient |
|----------------|-------------------------------------------------------|
| RTD            | 0.003°C                                               |
| T/C            | 0.003°C + 0.005% of reading                           |
| Millivolt      | 0.005mV + 0.005% of reading                           |
| Ohm            | 0.002 ohms + 0.005% of reading                        |

### Table 3. Normal Mode Rejection Ratio Table

| Sensor Ty            | pe         | Max. p-p Voltage Injection<br>for 70dB at 50/60Hz |  |  |  |
|----------------------|------------|---------------------------------------------------|--|--|--|
| T/C: J, K, N,        | C, E       | 150mV                                             |  |  |  |
| T/C: T, R, S         | S, B       | 80mV                                              |  |  |  |
| Pt RTD: 100, 200,    | , 300 ohms | 250mV                                             |  |  |  |
| Pt RTD: 400, 500,    | 1000 ohms  | 1V                                                |  |  |  |
| Ni: 120 oh           | ms         | 500mV                                             |  |  |  |
| Cu: 9.03 ol          | hms        | 100mV                                             |  |  |  |
| Resistance mV        |            |                                                   |  |  |  |
| 1-4kohms 250-1000    |            | 1V                                                |  |  |  |
| 0.25-1kohms 62.5-250 |            | 250mV                                             |  |  |  |
| 0.125-0.25kohms      | 31.25-62.5 | 100mV                                             |  |  |  |

# **TPZ** Programmable PROFIBUS Temperature Transmitter

### Table 4. Input and Accuracy Table

| Input      | Туре              | α                      | Ohms          | Conformance<br>Range             | Minimum<br>Span | Input<br>Accuracy    | Maximum<br>Range                            | Sensor-to-<br>Transmitter<br>Matching                                             |
|------------|-------------------|------------------------|---------------|----------------------------------|-----------------|----------------------|---------------------------------------------|-----------------------------------------------------------------------------------|
|            |                   |                        | 100           | _                                |                 |                      |                                             | Up to ±0.014°C                                                                    |
|            |                   | 200                    | _             |                                  |                 |                      | (±0.025°F) system accuracy*.                |                                                                                   |
|            | 0.003850          | 300                    | -200 to 850°C |                                  |                 | -240 to 960°C        | *High-accuracy<br>measurements are achieved |                                                                                   |
|            |                   |                        | 400           | -328 to 1562°F                   |                 |                      | -400 to 1760°F                              | by using a 4-wire, 1000 ohm<br>platinum RTD with a span o<br>100°F (50°F minimum) |
|            |                   |                        | 500           |                                  |                 |                      |                                             | calibrated in our sensor-<br>matching calibration bath.                           |
|            | Platinum          | 1000 10°C (18°F) 0.400 |               |                                  |                 |                      |                                             |                                                                                   |
|            | 1 attrium         |                        | 100           |                                  | (101)           | ±0.1°C<br>(±0.18°F)  |                                             |                                                                                   |
| RTD        |                   |                        | 200           |                                  |                 |                      |                                             |                                                                                   |
|            |                   | 0.003902               | 400           | -100 to 650°C<br>-148 to 1202°F  |                 |                      | -150 to 720°C<br>-238 to 1328°F             |                                                                                   |
|            |                   |                        | 500           | 1                                |                 |                      |                                             |                                                                                   |
|            |                   |                        | 1000          |                                  |                 |                      |                                             |                                                                                   |
|            |                   | 0.003916               | 100           | -200 to 510°C<br>-328 to 950°F   |                 |                      |                                             | -240 to 580°C<br>-400 to 1076°F                                                   |
|            | Nickel            | 0.00672                | 120           | -80 to 320°C<br>-112 to 608°F    |                 |                      | -100 to 360°C<br>-148 to 680°F              |                                                                                   |
|            | Copper            | 0.00427                | 9.035         | -50 to 250°C<br>-58 to 482°F     |                 | ±0.85°C<br>(±1.53°F) | -65 to 280°C<br>-85 to 536°F                |                                                                                   |
| 0          | Direct Resistance | ,                      | 0-4000 ohms   | 0-4000 ohms                      | 10 ohms         | ±0.4 ohms            | 0-4000 ohms                                 |                                                                                   |
| Ohms       | Potentiometer     | n/a                    | 4000 ohms     | 0-100%                           | 10%             | ±0.1%                | 0-100%                                      |                                                                                   |
|            | J                 | n/a                    | n/a           | -180 to 760°C<br>-292 to 1400°F  | 35°C<br>63°F    | ±0.25°C<br>(±0.45°F) | -210 to 770°C<br>-346 to 1418°F             |                                                                                   |
|            | к                 | n/a                    | n/a           | -150 to 1370°C<br>-238 to 2498°F | 40°C<br>72°F    | ±0.3°C<br>(±0.54°F)  | -270 to 1390°C<br>-454 to 2534°F            |                                                                                   |
|            | E                 | n/a                    | n/a           | -170 to 1000°C<br>-274 to 1832°F | 35°C<br>63°F    | ±0.2°C<br>(±0.36°F)  | -270 to 1013°C<br>-454 to 1855.4°F          |                                                                                   |
|            | т                 | n/a                    | n/a           | -170 to 400°C<br>-274 to 752°F   | 35°C<br>63°F    | ±0.25°C<br>(±0.45°F) | -270 to 407°C<br>-454 to 764.6°F            |                                                                                   |
| T/C        | R                 | n/a                    | n/a           | 0 to 1760°C<br>32 to 3200°F      | 50°C<br>90°F    | ±0.55°C<br>(±0.99°F) | -50 to 1786°C<br>-58 to 3246.8°F            |                                                                                   |
| S<br>B     | s                 | n/a                    | n/a           | 0 to 1760°C<br>32 to 3200°F      | 50°C<br>90°F    | ±0.55°C<br>(±0.99°F) | -50 to 1786°C<br>-58 to 3246.8°F            |                                                                                   |
|            | В                 | n/a                    | n/a           | 400 to 1820°C<br>752 to 3308°F   | 75°C<br>135°F   | ±0.75°C<br>(±1.35°F) | 200 to 1836°C<br>392 to 3336.8°F            |                                                                                   |
|            | N                 | n/a                    | n/a           | -130 to 1300°C<br>-202 to 2372°F | 45°C<br>81°F    | ±0.4°C<br>(±0.72°F)  | -270 to 1316°C<br>-454 to 2400.8°F          |                                                                                   |
|            | с                 | n/a                    | n/a           | 0 to 2300°C<br>32 to 4172°F      | 100°C<br>180°F  | ±0.8°C<br>(±1.44°F)  | 0 to 2338°C<br>32 to 4240.4°F               |                                                                                   |
| Millivolts | DC                | n/a                    | n/a           | -50 to 1000mV                    | 4mV             | 15 microvolts        | -50 to 1000mV                               |                                                                                   |

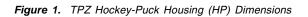

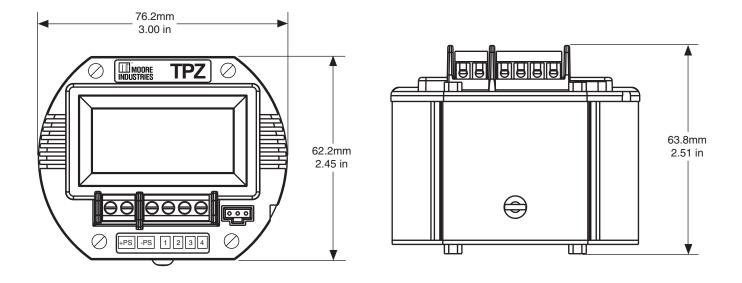

Figure 2. BH Housing Dimensions

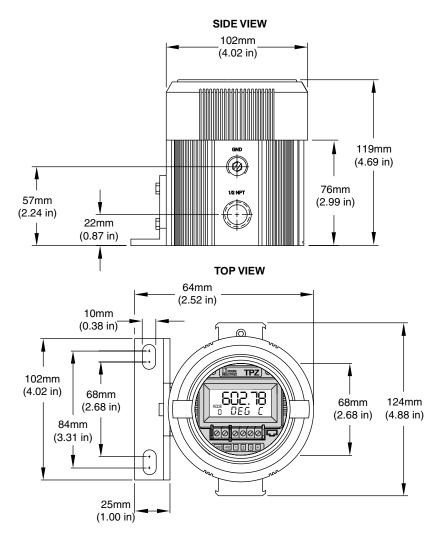

# **TPZ** Programmable PROFIBUS Temperature Transmitter

### Figure 3. D-Box Housing Dimensions

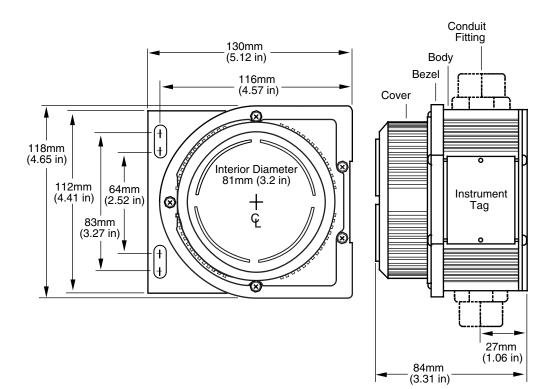

Table 5. Necessary Equipment Table

| Device                                                                                                   | Specifications                                                                                                    |  |  |
|----------------------------------------------------------------------------------------------------|----------------------------------------------------------------------------------------------------|--|--|
| /ariable Input Simulator for Thermocouple, RTD,<br>Millivolt, Potentiometer or Decade Resistance<br>Box  | Variable; Accurate to ±0.05% of unit span                                                                                                    |  |  |
| PROFIBUS Bus Power                                                                                       | 9-32Vdc                                                                                                    |  |  |
| Personal Computer                                                                                        | Pentium-based PC, or equivalent with:<br>CD Drive,<br>4Mb free RAM (8Mb recommended); 20Mb free disk space on hard drive<br>(More RAM & hard disk space is required for Windows 98, NT, 2000,XP or Vista),<br>Operating System: Microsoft Windows <sup>®</sup> 98, NT, 2000, XP or Vista,<br>1 (one) serial port |  |  |
| Siemens SIMATIC PDM<br>(If using Device Description for configuration)                                   | Version 5.1 or higher (may be purchased from Siemens.com or your local Siemens representative)                                                                                                    |  |  |
| Moore Industries PC Configuration Software<br>(If using Moore Industries' software<br>for configuration) | Version 1.0 or higher, successfully installed onto the hard drive                                                                                                    |  |  |
| Communication Cable                                                                                      | Part Number: 803-040-26                                                                                                    |  |  |

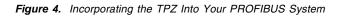

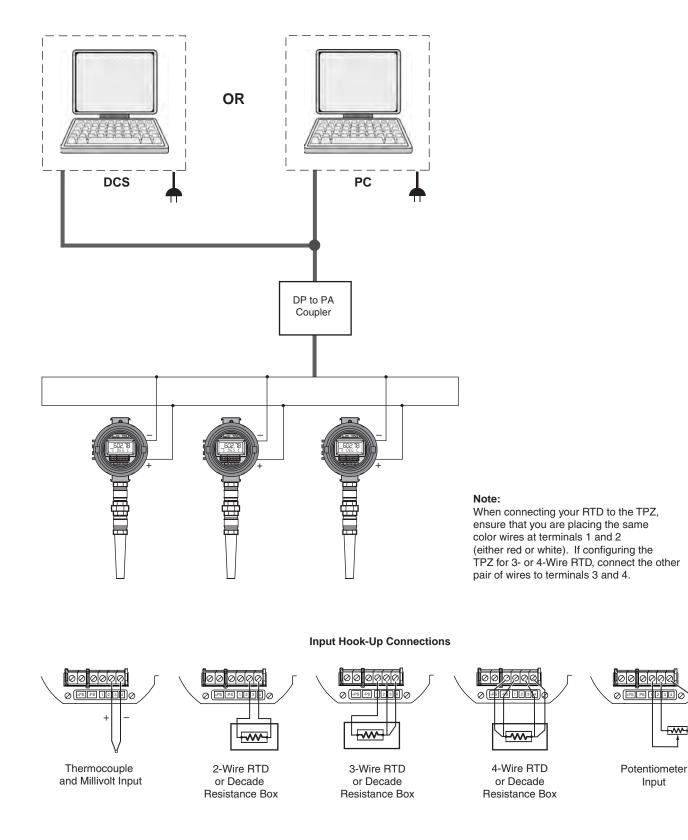

ଡଡ଼ର୍ଷ

Input

------

# TPZ Configuration: Device Description

### Note:

The following configuration and usage instructions are based on a TPZ operating in conjunction with Siemens SIMATIC PDM.

Once you have installed the TPZ in parallel within your PROFIBUS system and have installed the DD, you are ready to configure your device. All configurable parameters can be set using Siemens SIMATIC PDM.

The following section describes device installation into your system.

- 1. To include the TPZ into an existing project, skip to Step 6.
- 2. To create a new object, open *Simatic Manager*. Access the *File* dropdown menu and select *New*. In the *New* properties box, enter a name for the project to be created. Select *OK*.
- 3. Open the View dropdown menu and select Process Device Network View.
- 4. To include your PC into the network if it was not created automatically by the software, rightclick on the *Networks* icon within the *Process Device Network View* page and select *Insert new object* then select *PC*.

- 5. Next, to include a DP interface, right-click on the *Networks* icon within the *Process Device Network View* page and select *Insert new object* then select *PROFIBUS DP net*.
- 6. You will need to insert a new PROFIBUS PA device into the PROFIBUS DP network. Rightclick on the PROFIBUS DP net icon within the Process Device Network View page and select Insert new object; select PROFIBUS PA device. You will need to enter a device name, device address (valid addresses range from 0-125; Moore Industries' default address is 126) and select the number of like devices that should be created.
- 7. Right-click the *PROFIBUS PA* device icon in the right-hand pane of your view then select *Properties*. On the device tab click *New Selection*. Scroll down the list to *Sensors*, and expand the list. Scroll down to *Temperature* and expand the associated list. Select *Moore Industries*, then *TPZ*.
- 8. Double-click the *PROFIBUS PA* device icon and choose whether to sign in as a *Maintenance engineer* or *Specialist*. You are now ready to configure the TPZ.

# **Configuration Sections**

Figure 5. Identification Configuration Section

The following sections describe the configuration parameters of your TPZ. They are broken down into subsections as viewed on the associated configuration sections.

# Identification

| Parameter               | Value                                                                                                    | Unit | Status |
|-------------------------|----------------------------------------------------------------------------------------------------|------|--------|
| Moore TPZ Temperat      | ure Meter                                                                                                    |      |        |
| » Identification        |                                                                                                    |      |        |
| » » Operation Unit      |                                                                                                    |      |        |
| TAG                     | TPZ                                                                                                    |      | Loaded |
| Descriptor              | 444                                                                                                    | _    | Loaded |
| Message                 |                                                                                                    |      | Loaded |
| » » Device              |                                                                                                    |      |        |
| Manufacturer            | Moore Industries                                                                                                    |      | Loaded |
| Product designation     | TPZ/TPRG/10-30V                                                                                                    |      | Loaded |
| Serial Number           | D                                                                                                    |      | Loaded |
| Software Revision       | 1-02-05                                                                                                    |      | Loaded |
| Hardware Revision       | 1-03                                                                                                    |      | Loaded |
| Installation Date       | 125                                                                                                    |      | Loaded |
| Profile Revision        | 0x301                                                                                                    |      | Loaded |
| PROFIBUS Ident Numb     | er Profile specific                                                                                                    |      | Loaded |
| » » » Static Revis      | ion No.                                                                                                    |      |        |
| Physical Block          | 5                                                                                                    |      | Loaded |
| Transducer Block        | 5                                                                                                    |      | Loaded |
| Function Block          | 10                                                                                                    |      | Loaded |
| » » Manufacturer S      | Specific Parameter                                                                                                    |      | _      |
| Input Filter            | 60 Hz                                                                                                    |      | Loaded |
| Filter Size             | 8                                                                                                    |      | Loaded |
| LCD Address             | hexadecimal                                                                                                    |      | Loaded |
| LC-Display Selector     | OUT                                                                                                    | 1    | Loaded |
| CUSTOM EGU              | La de la composición de la composición de la com |      |        |
| PV Precision            | 3 digits                                                                                                    |      | Loaded |
| Total hours calibration | ٥                                                                                                    | h    | Loaded |

# **Operation Unit**

This section allows for identifying descriptors that you may assign to your device. These include a *TAG*, *Descriptor and Message*.

## Device

The *Device* portion of the screen is primarily a readonly display of the following parameters: *Manufacturer, Product designation, Serial Number, Software Revision, Hardware Revision and Profile Revision.* 

The following parameters are user-configurable:

**Installation Date**– The date on which the specific device was installed.

**PROFIBUS Ident Number**– Per EN50170, each PROFIBUS-DP device must have an indentifying number provided by the PROFIBUS User Orgnaization (PNO). Using the dropdown menu, you may select which version of this identification number–*Profile Spe*- *cific* (use standard GSD file PA139700.GSD) or *Manufacturer Specific* (use Moore Industries' GSD file MTP2069B.GSD)–that you choose to use.

# Static Revision No.

Relating to the PROFIBUS-specific Physical, Transducer and Function Blocks, these values indicate the revision level of the static data associated with the block. The *Static Revision No.* is changed by the device each time data is written to a static parameter (i.e. configuration change).

## Manufacturer Specific Parameter

The Manufacturer Specific Parameter section allows you to configure the Input Filter, Filter Size, LCD Address, LC-Display, CUSTOM EGU and PV Precision parameters. Below is a description of each parameter.

**Input Filter**– This is used to configure the input filter which helps reduce mains-induced noise. The value selected should match the frequency of the local AC supply (50Hz or 60Hz).

**Filter Size**– This function is utilized to filter the input signal. The TPZ provides this filter with a user-se-lected range between 1 and 16. Default is 8.

### Note:

A higher filter setting provides smoother output transitions; however, reduces response time. Conversely, a lower setting provides a faster response time, but may reduce noise rejection.

**LCD Address**– This determines how the slave address is displayed. You may select between hexadecimal and decimal. In decimal, you may only view addresses up to 99.

**LC-Display Selector**– Allows you to select the numerical value shown on your TPZ's display. Select between PV (Process Variable), OUT (Output), PV + Custom EGU and OUT + Custom EGU.

**CUSTOM EGU**– Use this parameter to enter the custom label you wish viewed if selecting *Custom EGU* in the *LC-Display Selector* section.

**PV Precision**– This parameter allows you to select the precision of the value shown on the TPZ's display. Allowed values are 0, 1, 2, 3 digits or Auto.

**Total hours calibration**– Allows you to review the number of hours that have passed since the device was last calibrated.

# Input

Figure 6. Input Configuration Section

| Parameter               | Value                                 | Unit   | Status |
|-------------------------|---------------------------------------|--------|--------|
| » Input                 |                                       |        |        |
| Input Sensor Type       | Pt3850 100 Ohm                        | in the | Loaded |
| Unit                    | °C                                    | 1      | Loaded |
| Bias of channel 1       | 0.000                                 | °C     | Loaded |
| Connection Type         | 2 wires                               |        | Loaded |
| Line Compensation 1     | 0.000                                 | ohm    | Loaded |
| Broken Wire Detection   | Disabled                              |        | Loaded |
| SENSOR TRIM MODE        | Sensor Trim disabled(factory default) | -      | Loaded |
| » » Characterization    |                                       |        | -      |
| » » Output Limit Indica | tor                                   |        |        |
| sensor value min 1      | 0                                     |        | Loaded |
| sensor value max 1      | 0                                     |        | Loaded |
| » » Measuring Limits    |                                       |        |        |
| Lower Value Min         | -240                                  | °C     | Loaded |
| Upper Value Max         | 960                                   | °C     | Loaded |
| Input Lower Range       | -240                                  | °C     | Loaded |
| Input Upper Range       | 960                                   | °C     | Loaded |
| » » Process Value Sca   | le                                    |        |        |
| Lower Value             | -240 *                                |        | Loaded |
|                         | 960                                   | °C     | Loaded |

The following section describes configuration of the TPZ's input parameters.

**Input Sensor Type**– Select your input sensor type and wiring connections from the assosciated dropdown menu.

**Unit**– Choose the temperature unit to be displayed–K, °C, °F or °R.

**Bias of channel**– This value is algebraically added to your PV reading, before any trimming or custom curve functions have been performed.

**Connection Type**– Via a dropdown menu, select a 2-, 3- or 4-wire connection to the sensor.

**Line Compensation**– This only applies to two wire resistance and two wire RTD measurements. Enter a value to compensate for line resistance when using a two wire input. This value is only displayed in ohms.

**Broken Wire Detection**– During operation, the TPZ sends random microamp pulses through the input wiring to check for broken wiring or a burned out sensor.

Enabling *Broken Wire Detection* allows for this feature. Factory default for thermocouples is *Disabled*; RTD default is *Enabled*. **SENSOR TRIM MODE** – This feature will show the status of sensor trim.

To perform sensor trimming, follow the steps below.

- 1. To set trim mode, select the *Device* dropdown menu, *Sensor Trim*, then *Select Trim Mode*. Choose from: *No action, Sensor Trim disabled* (factory default), *Select 1-point Trim Method* or *Select 2-point Trim Method*; click *OK*.
- 2. If 1-point or 2-point Trim Method are selected, you must perform an upload to PC Program to open the new sensor trimming options.
- *3.* To enter a new trim point, select *Set Trim Point* from the *Sensor Trim* submenu, select *Lower* (or *Upper) Trim Point*, then enter a new value in the *Input* dialog box.

### Note:

Setting a new trim point will reset trimming, and require all active trim points to be re-applied.

4. To apply a new value to a trim point, select *Apply new Trim Value* from the *Sensor Trim* submenu, and select *Lower* (or *Upper*) *Trim Point.* When prompted, ensure that the sensor trimming input is set to the lower (or upper) trim point. Click *OK* in order to apply trim values.

Sensor trim is reset whenever the trim mode, or a trim point are changed. After any change that leaves trimming enabled, new trim values will have to be applied to all active trim points in order for trimming to occur.

| 1 . O                   | O T T LL C MOL A                      | C1      |
|-------------------------|---------------------------------------|---------|
| Input Sensor Type       | Custom Table (mV,Ohm)                 | Changed |
| Unit                    | Ohm                                   |         |
| Input Range and Mode    | 4000 Ohm                              |         |
| Bias of channel 1       | 0.000                                 | Ohm     |
| Connection Type         | 2 wires                               | Changed |
| Line Compensation 1     | 0.000                                 | ohm     |
| Broken Wire Detection   | Enabled                               |         |
| » » Sensor Trim         |                                       |         |
| Sensor Trim Mode        | Sensor Trim disabled(factory d        | efault) |
| » » Characterizatio     |                                       |         |
| Min Number of Coordina  |                                       |         |
| Max Number of Coordina  | at 128                                |         |
| Number of Coordinates   | 2                                     |         |
| » » » Custom Curv       | 1 1 1 1 1 1 1 1 1 1 1 1 1 1 1 1 1 1 1 |         |
| Set Number of Coordinat | te 10                                 | Changed |
| ×[0]                    | 0                                     | Ohm     |
| y[0]                    | 5                                     |         |
| ×[1]                    | 10                                    | Ohm     |
| y[1]                    | 15                                    |         |
| x[2]                    | 20                                    | Ohm     |
| y[2]                    | 25                                    |         |
| x[3]                    | 30                                    | Ohm     |
| y[3]                    | 35                                    |         |
| x[4]                    | 40                                    | Ohm     |
| y[4]                    | 45                                    |         |
| ×[5]                    | 50                                    | Ohm     |
| y[5]                    | 55                                    |         |
| x[6]                    | 60                                    | Ohm     |
| v[6]                    | 65                                    |         |
| x[7]                    | 70                                    | Ohm     |
| y[7]                    | 75                                    |         |
| x[8]                    | 80                                    | Ohm     |
| v[8]                    | 85                                    | 201111  |
| x[9]                    | 90                                    | Ohm     |
| y[9]                    | 95                                    | Chin    |

Figure 7. Custom Curve Configuration Section

**Characterization**– If Custom Curve is enabled, *Characterization* becomes available. Here, you may set X and Y parameters which can also be viewed in graph format when *Characterization* is accessed from the *View* dropdown menu.

### **Custom Curve**

This section will allow you to enter the X,Y coordinates of the custom table to be used for linearization. The Custom Curve feature lets you set up your own custom curve table. This allows you to tell the transmitter what it should output when it receives a certain input.

Custom Curve can only be used with ohm and millivolt input types.

To create a custom curve:

- 1. Select *Custom Table* from the *Input Sensor Type* submenu found in the *Input* menu. Next, select the required *Input* parameters.
- 2. In the *Number of Coordinates* box, located in the *Characterization* section, select the number of points (128 points maximum) that you will use.
- 3. Once in the *Custom Curve* section, type your individual values in the *x* data and *y* data rows. Source variables are inserted into the *x* row, while the corresponding data is inserted into the *y* row.

### **Output Limit Indicator**

Use this parameter to reset *sensor value min* and *max*.

**sensor value min–** Saves the lowest measurement since the last configuration.

**sensor value max**– Saves the highest measurement since the last configuration.

### **Measuring Limits**

Set values specific to your sensor's upper and lower ranges from this section of the configuration screen.

**Lower Value Min / Upper Value Max**– Read-only fields that display the absolute minimum and maximum usable measurement values (respectively) of the sensor.

**Input Lower Range**– Enter the value that you want to use as the lower end of your input sensor. If the PV drops below the selected value, this will result in an underflow fault status.

**Input Upper Range**– Enter the value that you want to use as the upper end of your input sensor. If the PV rises above the selected value, this will result in an overflow fault status.

### **Process Value Scale**

This section allows you to scale the *Lower Value* (0%) and *Upper Value* (100%) ranges of the process value to a desired span.

# Output

| Figure | 8. | Output | Configuration | Section |
|--------|----|--------|---------------|---------|
| riguic | υ. | Culput | Configuration | 000000  |

| Parameter               | Value          | Unit     | Status |
|-------------------------|----------------|----------|--------|
| » Output                | 5              |          |        |
| » » Output Scale        |                |          |        |
| Lower Value             | -240           | °C       | Loaded |
| Upper Value             | 960            | °C       | Loaded |
| » » Output Signal       |                |          |        |
| Unit                    | °C             | 1.10     | Loaded |
| Decimal Point           | 3              | 1.000    | Loaded |
| Damping                 | 0              | S        | Loaded |
| Fail Safe Mode          | Last Out Value | - Contra | Loaded |
| Fail Safe Default Value | 0              | °C       | Loaded |
| » » Output Limits       |                |          |        |
| Lower Limit Alarm       | -240           | °C       | Loaded |
| Lower Limit Warning     | -200           | °C       | Loaded |
| Upper Limit Warning     | 850            | °C       | Loaded |
| Upper Limit Alarm       | 960            | °C       | Loaded |
| Limit Hysteresis        | 5.000          | °C       | Loaded |

Use this section to configure your sensor's output parameters.

## **Output Scale**

Use these parameters to scale the *Lower Value* (0%) and *Upper Value* (100%) of the output signal range to a desired span.

## **Output Signal**

This section allows for configuration of the following parameters:

**Unit**– Use this dropdown menu to select the Engineering Unit (EGU) in which you wish the *Output Scale*, *Output Limits* and *Fail Safe Value* parameters displayed.

**Decimal Point**– Select the desired resolution of your output display by adjusting the number of digits to the right of the decimal point. Choose from 0, 1, 2, 3 digits and Auto.

**Damping**– Output damping allows you to introduce a delay into the response time of your device in order to keep short-lived spikes from appearing on the output.

The value entered in the *Damping* text box is the time constant for the rise time resulting in a value equal to 63% of the output. This rise in output results from a step change appearing on the input.

Damping values are time constants, thus always displayed in seconds. Allowed damping values are between 0 and 30sec (in steps of 1sec). The factory default setting is zero.

**Fail Safe Mode**– The setting in this section determines how the TPZ will react in response to a failure. Settings include:

*Fail Safe Value* which is a user-selected value entered in the *Fail Safe Default Value* field. The Status displayed is *Uncertain*.

*Last Out Value* (default setting) which, upon a failure, will display the last valid output before the failure's occurrence. The Status displayed is *Uncertain*.

*Wrong Value* which displays the wrong calculated value at the output and indicates Status as *Bad*.

**Fail Safe Default Value**– Set this parameter if you have selected *Fail Safe Value*, above. This would be the value displayed once a failure was detected.

### **Output Limits**

This section allows you to set alarm parameters.

**Lower Limit Alarm**– Allows you to enter the lower alarm limit.

**Lower Limit Warning**– Allows you to enter the lower warning limit.

**Upper Limit Warning**– Allows you to enter the upper warning limit.

**Upper Limit Alarm**– Allows you to enter the upper alarm limit.

**Limit Hysteresis**– Allows you to enter a dead band value to clear alarms and warnings.

# Human Interface

Figure 9. Human Interface Read-Only Section

| Parameter         | Value                                                                                                    | Unit | Status |
|-------------------|----------------------------------------------------------------------------------------------------|------|--------|
| » Human Interface |                                                                                                    |      |        |
| » » Simulation    | and the first second second second second second second second second second second second second second second |      |        |
| Simulation        | Disabled                                                                                                    |      | oaded  |
| Simulation Value  | 300                                                                                                    |      | loaded |
| Quality           | Good                                                                                                    |      | Loaded |
| Status            | OK                                                                                                    |      | oaded  |

The *Human Interface* section is a read-only screen that displays information regarding *Simulation* activity.

### Simulation

These fields display parameters set in the *Simulation* section. The *Simulation* feature is accessed via the *Device* dropdown menu located on the upper-left portion of the configuration screens.

Use this feature to simulate a desired *Measured Value* and *Output* (Analog Input Block) value.

Using the *Measured Value* tab allows you to display a desired value on the TPZ's LCD and also select the quality of the signal being sent.

**Measured Value Simulation**– Follow the steps below to utilize *Measured Value Simulation.* 

- 1. Select *Enabled* from the *Simulation* dropdown menu.
- 2. Enter the desired value into the *Simulation Value* text box.
- 3. Next, choose both the desired *Quality* and *Status* of the signal sent by selecting from the associated dropdown menus.
- 4. Click *Transfer*. The value will be displayed on the TPZ. The AI block will calculate the output value and quality based on the simulated value.
- 5. To exit, select *Disabled* in the *Simulation* dropdown box and then click *Transfer*.

**Al Output Simulation**– The *Output* tab allows the simulation of the Analog Input (AI) Block output value. To use this feature, follow the instructions below.

- 1. Select *Manual* in the *Target Mode* dropdown box; click *Transfer.*
- 2. Enter the desired value into the *Simulation Value* text box.
- 3. Next, choose both the desired *Quality* and *Status* of the signal sent by selecting from the associated dropdown menus.
- 4. Click *Transfer.* The value will be displayed on the TPZ. The output value and quality will be sent on the bus.
- 5. To exit *Output* simulation, select *Auto* in the *Target Mode* dropdown box and then click *Transfer.*

15

# **Certificates and Approvals**

Figure 10. Certificates and Approvals Read-Only Section

| Value | Unit  | Status |
|-------|-------|--------|
|       |       |        |
|       |       | oaded  |
|       |       | oade   |
|       |       | .oanen |
|       |       |        |
|       |       |        |
|       |       |        |
|       |       |        |
|       |       |        |
|       | Value | 1      |

This section will display any certifications and/or approvals that have been issued to the device.

# **Additional Status Windows**

### View Dropdown Menu

The *View* dropdown menu offers several specialized screens to accompany TPZ operation. Opening the menu displays the following:

**Display**– Comprised of two tabs–*Output* and *Measured Value*–these windows allow you to view the associated values and ranges. These windows also display several messages regarding the operations of the device.

**Yt diagram**– This graph allows you to monitor your variables in a temperature vs. time depiction. You may adjust the time and temperature ranges within the view by double-clicking anywhere within the graph view.

**Characterization**– This graph allows you to view trending of Custom Curve variables. By double-clicking anywhere within the graph, you are able to adjust the X and Y points and ranges as well as modifying trending views.

Alarm States- Utilizing this feature allows access to several alarm parameters. Based on settings made in the *Output Limits* section of the *Output* configuration screen, you are able to view messages and status regarding *Upper Limit Warning, Lower Limit Warning, Upper Limit Alarm* and *Lower Limit Alarm*. There is also an *Alarm Summary* window which displays messages regarding all alarm parameters. Use the *Messages* button for detailed Alarm status.

**Device Status**– The *General* tab displays information as configured and shown in the *Identification* configuration screen. The *Physical Block, Transducer Block* and *Function Block* tabs display information about the respective PROFIBUS-specific parameters.

### **Device Dropdown Menu**

Among other features within the *Device* dropdown menu is an important safety capability known as *Write Locking*. This is outlined below.

**Write Locking**– Allows you to select the *Write Lock* between On and Off. Setting *Write Lock* to On prevents you from downloading any information to the TPZ. You may only monitor the present activity and configuration.

# TPZConfiguration: PC Configuration Software

One of the benefits of theTPZ is that there are no internal or external controls to adjust or settings to change. All configurable parameters can be set using a PC and Moore Industries' Intelligent PC Configuration software.

In using the software program, settings are downloaded to the instrument in the form of a Configuration File and stored in the instrument's memory. You can save a backup copy of the file on your PC hard drive or external media. The TPZ communicates with the PC through an RS-232 connection to the PC's serial port.

# Installing the Configuration Software

Refer to Table 3 for the equipment needed.

- 1. Insert the *Moore Industries Interface Solution PC Configuration Software* CD into the CD drive of the PC. Access the CD and open the *TPZ PC Configuration Software* folder.
- 2. Double-click the installation program located in the folder. Follow the prompts to correctly install the program.

Once the Configuration Program is installed onto your PC, the TPZ can be connected to equipment to simulate input and monitor processes. You can then change the operating parameters of the transmitter.

### No Transmitter Needed

It is not necessary to connect the TPZ to a PC to create configuration files using the software. The Configuration Program can be run without connecting a transmitter, and **most** parameters can be set without benefit of input from a sensor or TPZ.

This makes it easy to create a set of operating parameters, save and download them to one or more instruments at a later time.

# Connecting the TPZ to the PC

Connect the RS-232 end of the cable to the PC's COM port.

See Table 3 for information on the necessary equipment.

The TPZ *must* be connected to the PC in order to: trim input, assign a tag, set write locking, perform Simulation, receive (via download) a configuration file and save the configuration file (via upload) from the TPZ's memory.

# **PC Configuration Software Summary**

Figure 11. TPZ PC Configuration Software Main Screen

| Program Status 2                            | <u> </u>                                                                                                    |                                |
|---------------------------------------------|----------------------------------------------------------------------------------------------------|--------------------------------|
| Monitoring                                  | - Input Scaling Trimming Display                                                                                | Alarms Simulation Custom Curve |
| TPZ Status 3                                | Input Type                                                                                                    | Sensor Range                   |
|                                             | Resistance 4 Wire                                                                                               | Sensor Limits 0 to 4095 0 hms  |
|                                             | The second second second second second second second second second second second second second second second se | Minimum Span 10 Ohms           |
|                                             | 4000 Ohms                                                                                                    |                                |
| Process Variables 4                         | Temperature Filter                                                                                              | Lower Range 0 Capture          |
| OUT 110.105 Ohms                            | 🕼 Dieg C 🛛 🔿 50 Hz                                                                                              |                                |
| RJC 26.159 Deg C                            | C Dear 60 Hz                                                                                                    | Upper Range 4000 Capture       |
| PV 110.100 Dhms                             | C Kelvin<br>C DegRi                                                                                             |                                |
| Programmed Date Write Lock <sup>3</sup> Add | tress - OUT Engineering Units                                                                                   |                                |
| 10 Aug 2006 No \star 120                    | b                                                                                                    | - Line Compensation            |
| ag 6                                        | EGU Ohms 🗾                                                                                                    | Value 0 Elma                   |
| PZ1<br>Descriptor                           | Broken Wire Detection                                                                                           |                                |
| CONTROL ROOM 1                              | Enabled                                                                                                    | DUT Fail Safe                  |
| Aessage                                     | IV Enabled                                                                                                    | Type Last OUT Value 💌          |
| RACK 6A                                     | - Running Average Filter Settings-                                                                              | Value 0 Ohms                   |
| TPZ Device Info <b>7</b>                    | Enabled 8                                                                                                    | VOIGE 1 DAILS                  |
| Device ID 0                                 |                                                                                                    | Sensor Limit Indicator         |
| HW Rev. 1.2<br>FW Rev. 1.02.16              | PV Damping                                                                                                    | Minimum 0 Ohms                 |
|                                             | Enabled 0 s + +                                                                                                 |                                |
| Progress                                    | PV Bias                                                                                                    | Maximum 0 Ohms                 |
| ·····                                       | Bias 0 Ohms                                                                                                    | 1                              |
| Communications 8                            |                                                                                                    |                                |

Once the default configuration has been saved to your PC or external media, it is safe to program other parameters. The PC Software is made up of these sections:

**1. Menu Bar/Tool Bar**– Dropdown menus and corresponding icons allow you to perform various functions throughout the PC Configuration Program.

**2. Program Status**– This portion of the program displays the activity of the software. It will display such messages as: Idle, Monitoring, Uploading and Downloading.

**3. TPZ Status**– Indicates if there are problems or faults with the instrument.

**4. Process Variable (OUT/RJC/PV)**– Displays the present Process Variable readings.

The *OUT* box displays the output from the Analog Input Block.

The *RJC* section displays the ambient temperature.

The value read in the *PV* box represents the Transducer block output. **5.** Write Lock/Address– Allows you to toggle the *Write Lock* between Yes and No. Setting *Write Lock* to Yes prevents you from downloading any information to the TPZ. You may only monitor the present activity and configuration.

Use the *Address* box to enter the unit's address (valid addresses range from 0-125; Moore Industries' default address is 126).

6. Identification Parameters– Use this parameter to place an identifying *Tag* (32 alphanumeric characters, maximum), *Descriptor* (32 alphanumeric characters, maximum) or *Message* (32 alphanumeric characters, maximum) to the Physical Block.

**7. TPZ Device Info**– This read-only display indicates instrument configuration and device identification.

**8. Communications**– Notifies user of current PC connection/communications status.

**9. Input/Scaling/Trimming/Display/Alarms/Simulation/Custom Curve Tabs**–These tabs change the right side of the screen and allow you to set the appropriate part of the TPZ's configuration. See corresponding sections of this manual for additional information regarding these tabs.

# **Configuration Screens**

### Note:

Unless otherwise noted, ensure that the PC Configuration Program is idle before making any selections or configuration changes to the program. Also, when attempting to download or upload, monitoring must be stopped. To do this, click Stop in the Monitoring dropdown menu, or click the Stop Monitoring icon on the Tool Bar.

# Input

### Figure 12. Input Tab

| nput Type                                                      | Sensor Range    |                |   |        |
|----------------------------------------------------------------|-----------------|----------------|---|--------|
| Resistance 2 Wire                                              | Sensor Limits   | 0 to 4095 Ohms |   |        |
| 4000 Ohms 🗾                                                    | Minimum Spa     |                |   |        |
| emperature Filter                                              | Lower Range     | 0              | 0 | apture |
| Deg C     C     50 Hz     Deg F     60 Hz     Kelvin     Deg R | Upper Range     | , 4000         | C | apture |
| IUT Engineering Units                                          | - Line Compens  | ation          |   |        |
| EGU Ohms 💌                                                     | Value           |                | 0 | Ohms   |
| Iroken Wire Detection                                          | - OUT Fail Safe |                | - |        |
| Z Enabled                                                      | Type            | Wrong Value    |   |        |
| Running Average Filter Settings                                | Velue           | 1              | 0 | 0tma   |
| V Damping                                                      | Sensor Limit I  | ndicator       | _ | _      |
| Enabled 0 s                                                    | Minimum         |                | 0 | Dhms   |
| √ Bias                                                         | Maximum         | -              | Ő | Ohms   |

**Input Type**– Select your input type and the respective range of your input.

**Temperature–** Use this section to select the temperature unit you wish to view.

If mV, Resistance or Potentiometer are the selected *Input Type* then *Temperature* selection is disabled.

**Filter**– This setting is used to configure the input filter. The filter is designed to reduce the effects of mainsinduced noise. The input filter frequency value should be set to the frequency of the local AC supply–either 50Hz or 60Hz.

**OUT Engineering Units**– This setting allows you to select how the output is displayed.

**Broken Wire Detection**– During operation, the TPZ sends random microamp pulses through input wiring to check for broken wiring or a burned out sensor.

To utilize *Broken Wire Detection*, check the *Enabled* box. If a failure is detected, a message will appear in the *TPZ Status* box.

**Running Average Filter Settings**– This function is for filtering the input signal. The TPZ provides this filter with a user-selected range between 1 and 16. Factory default is 4.

### Note:

A higher Running Average Filter setting provides smoother output transitions; however, reduces response time. Conversely, a lower setting provides a faster response time, but may seem more unstable.

**PV Damping**–PV Damping allows you to introduce a delay into the response of your unit in order to stop short-lived spikes from initiating faults and generating fault messages.

The configured damping period will determine the time response that the analog output will take to achieve a 66% change in output in response to a stepped input.

To enable PV Damping, select the *Enabled* button. Use the arrows to select a value between 1sec and 30sec.

**PV Bias**– This value is algebraically added to your PV reading, before any trimming or custom curve have been performed.

**Sensor Range**– Allows you to set your upper and lower range values within the range chosen in the *Input Type* section.

The desired Lower and Upper Range settings can be entered via your PC keyboard or captured. To capture an input, follow the steps below.

- 1. Apply the desired Lower Range input and press the corresponding *Capture* button.
- 2. Next, apply the desired Upper Range input and press the corresponding *Capture* button.

**Line Compensation**– This only applies to two wire resistance and two wire RTD measurements. Enter a value to compensate for line resistance when using a two wire input. This value is only displayed in ohms.

19

# TPZ Programmable PROFIBUS Temperature Transmitter

**OUT Fail Safe**– In the case of an output failure, you have the ability to set a mode you choose to alert of the failure.

*Fail Safe Value* allows you to enter a preset value into the *Value* text box.

*Last Value Out* will display the last value present before the failure.

*Wrong Value* sends the output to an incorrect reading due to the failure.

**Sensor Limit Indicator**– Displays the minimum and maximum values read by the sensor until a change in input type.

### Note:

Once you have configured all parameters, download to the unit by selecting Download in the Transfer dropdown menu located in the Menu Bar. Or, click the subtron in the Tool Bar.

# Scaling

Figure 13. Scaling Tab

| Scaling               | Zero      | Full         |           |
|-----------------------|-----------|--------------|-----------|
| nsor Range            | 0         | 4000         | Ohms      |
| aled to               | 5         | 3500         | Ohms      |
|                       |           |              |           |
| icaling               |           |              |           |
| caling                | Zero      | Full         |           |
| caling<br>ensor Range | Zero<br>0 | Full<br>4000 | —<br>Ohms |

**OUT Scaling**– This allows you to customize the output display of the Analog Input Block.

To perform OUT Scaling follow the steps below:

- 1. The *Sensor Range* boxes will display the range selected in the *Input Type* section of the *Input* screen.
- 2. In the *Scaled to* text boxes, enter the values you wish displayed when your input is at its Zero and Full ranges.

Once downloaded, your unit will display the scaled values on its LCD.

**PV Scaling**– This allows you to customize the output display of the Transducer Block.

To perform *PV Scaling*, follow the steps described for *OUT Scaling* (above).

### Note:

In the Display tab you can select to use a Custom Label for either the Analog Input Block Out Value (OUT) or Transducer Block Primary Variable (PV).

### Note:

Once you have configured all parameters, download to the unit by selecting Download in the Transfer dropdown menu located in the Menu Bar. Or, click the subtron in the Tool Bar.

# Trimming

### Figure 14. Trimming Tab

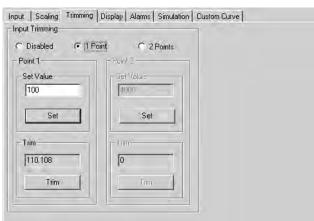

**Input Trimming**– Trimming increases the measurement accuracy of your instrument by matching the reading of its actual input to either a calibrated source or the device to which it is connected. This verifies that the input to the transmitter is being interpreted correctly.

You may trim any point between 0% and 100% along the scale. Note that 1 Point trimming applies an offset to the sensor reading, while 2 Point trimming applies both an offset and a gain.

Follow the steps below in order to trim the sensor for the desired variables.

- 1. Select either *1 Point* (one-point trimming) or *2 Points* (two-point trimming) by clicking the appropriate button. Each pair consists of *Set Value* and *Trim* fields.
- 2. Enter the values that require trimming into the *Set Value* field; click *Set.*
- 3. Apply the targeted signal to the input, wait until it settles, and click *Trim* to capture the measured value. If you chose *2 Points*, repeat the step above for the second point.

Click *Disabled* if not using the trimming function.

# Display

### Figure 15. Display Tab

| nput Scaling Trimming Display Alarm<br>Display Source | s1 amonduor 1 a | Sustem Surve I |  |
|-------------------------------------------------------|-----------------|----------------|--|
| Analog Input Block Out Value                          |                 |                |  |
| C Transducer Block Primary Variable                   |                 |                |  |
| - Custom Label                                        |                 |                |  |
| Use custom label                                      |                 |                |  |
|                                                       |                 |                |  |
|                                                       |                 |                |  |
| Address Display Format                                |                 |                |  |
| Hexadecimal                                           |                 |                |  |
| C Decimal                                             |                 |                |  |
| Precision                                             |                 |                |  |
| Decimal Places                                        |                 |                |  |
| - 3                                                   |                 |                |  |
| · I*                                                  |                 |                |  |

**Display Source**– Allows you to select which value is is displayed on the TPZ's LCD.

Analog Input Block Out Value– By selecting this feature, the OUT value (as viewed in the Process Variables section of the PC Configuration program) is displayed.

*Transducer Block Primary Variable*– Choosing this parameter displays the *PV* value (as viewed in the *Process Variables* section of the PC Configuration program).

**Custom Label**– The *Custom Label* is used to display any label you choose to attach to your reading. Clicking the *Use custom label* box causes the instrument to always display the custom label as Engineering Units (EGU).

- 1. Check the Use custom label box.
- 2. Enter the label you wish viewed into the text box. This value is limited to five characters.

Address Display Format– Allows you to select how your slave addresses are displayed. However, *Decimal* may only be used for addresses 0-99. *Hexadecimal* must be used for addresses 100-126.

**Precision**– Select the number of decimal places (up to three) shown on the TPZ's display.

### Note:

Once you have configured all parameters, download to the unit by selecting Download in the Transfer dropdown menu located in the Menu Bar. Or, click the subtron in the Tool Bar.

21

# Alarms

### Figure 16. Alarms Tab

| Critical            |         | -    |   |
|---------------------|---------|------|---|
| Lower Limit Alarm   | I       | Ohms |   |
| Upper Limit Alarm   | 4085    | Ohms |   |
| Advisory            | _       |      |   |
| Lower Limit Warning | 50      | Ohms |   |
| Upper Limit Warning | 4045    | Ohms |   |
| Hysteresis          |         |      |   |
| Value               | 75      | Ohms |   |
| Alarm Summary       |         |      |   |
| Lower Limit Alarm   | 0       | Ohms | 0 |
| Lower Limit Warning | 92.3708 | Ohms | 0 |
| Upper Limit Warning | 0       | Ohms | 0 |
| Upper Limit Alarm   | 0       | Ohms | 0 |

**Critical**– Allows you to set the values which will cause your transmitter to go into an alarm state. Use this parameter to set your lower and upper alarm values.

In the *Lower Limit Alarm* and *Upper Limit Alarm* boxes, enter the desired values you wish to use as your alarm values.

**Advisory**– This section allows you to set warning alarm values. These values will notify you that your process is approaching an alarm state.

In the *Lower Limit Warning* and *Upper Limit Warning* boxes, enter the desired values you wish to use as warning values.

**Hysteresis**– This is the range in which an relay remains in an alarm condition even after the monitored process variable input has returned to a safe level, at or below/above the trip point setting.

Alarm Summary–Displays alarm levels for the four alarm parameters previously configured.

### Note:

Once you have configured all parameters, download to the unit by selecting Download in the Transfer dropdown menu located in the Menu Bar. Or, click the subtron in the Tool Bar.

# Simulation

| Figure | 17. | Simulation | Tab  |
|--------|-----|------------|------|
| riguie |     | Onnulation | 1 ab |

| C Disabled       | Value   | -          | 800 Ohms         |  |
|------------------|---------|------------|------------------|--|
| • Enabled        | Quality | GOOD: Acti | ve Advisory A    |  |
|                  | Status  | ок         | -                |  |
| JT Simulation    |         |            |                  |  |
| Mode             | Value   | 1          | 285 Dhins        |  |
| C Manual         | Quality | GODD As    | we Advisour Al 🗂 |  |
| C Out or Service | Status  | ľοκ        | *                |  |

Simulation allows the transducer block input (PV) to be disconnected so that you may set the input value and status for test purposes.

You can only simulate one output at a time–either *PV Simulation or OUT Simulation*.

**PV Simulation**– Allows you to simulate Transducer Block output.

- 1. Select *Enabled* (selecting *Disabled* allows you to enable *OUT Simulation*).
- 2. Enter the desired test signal into the *Value* text box.
- 3. Next, choose both the desired *Quality* and *Status* of the signal sent by selecting from the associated dropdown menus.
- 4. Click the *Transfer* button at the bottom of the screen. The output value and quality will be calculated based on the simulated value and will be displayed on the TPZ and in the *PV* box of the *Process Variables* section.
- 5. To exit, select the *Disabled* button; click *Transfer.*

*OUT Simulation*– Allows simulation of the Analog Input Block output value. To use this feature, follow the instructions below.

For Manual Simulation:

- 1. Select Manual in the Mode section.
- 2. Enter the desired simulation value into the *Value* text box; click *Transfer*. Next, choose both the desired *Quality* and *Status* of the signal sent by selecting from the associated dropdown menus.

The output value and quality will be sent on the bus. The value will be displayed on the TPZ and in the *OUT* box of the *Process Variables* section.

3. To exit *OUT* simulation, select *Auto* in the *Mode* box and then click *Transfer*.

For Out of Service simulation:

- 1. Select *Out of Service* in the *Mode* section; click *Transfer.*
- 2. Enter a value into the *Value* text box to be displayed if the unit goes Out of Service (OOS); click *Transfer.*

The output value and quality will be sent on the bus.

3. To exit *Out of Service* simulation select *Auto* in the *Mode* box, then click *Transfer*.

While the TPZ is in *Simulation* mode, you can toggle, and change, simulation configurations. The transmitter will continue monitoring and update the unit to the changed simulation values once you click *Transfer*.

Refer to the *Additional Status Information* field in the *View* dropdown menu to view simulation details.

## **Custom Curve**

### Note:

The Custom Curve tab appears if the Input Type is configured for mV, Resistance or Potentiometer.

| stom Curve File Name  |       |        | T      |
|-----------------------|-------|--------|--------|
|                       | Point | X data | Y data |
| Enabled               | 1     | 0      | 99     |
| lo Of Points 17       | 2     | 100    | 200    |
|                       | 3     | 300    | 400    |
|                       | 4     | 500    | 600    |
| ustom Curve (Y) Range | 5     | 700    | 800    |
| ower Range 0          | 6     | 900    | 1000   |
|                       | 7     | 1100   | 1200   |
| oper Range 4000       | 8     | 1300   | 1400   |
|                       | 9     | 1500   | 1600   |
|                       | 10    | 1700   | 1800   |
|                       | 11    | 1900   | 2000   |
|                       | 12    | 2100   | 2200   |
|                       | 13    | 2300   | 2400   |
|                       | 14    | 2500   | 2600   |
|                       | 15    | 2700   | 2800   |
|                       | 16    | 2900   | 3000   |
|                       | 17    | 3100   | 3200   |

**Custom Curve**–The Custom Curve feature allows you to set up your own custom curve table. This allows you to tell the transmitter what it should output when it receives a certain input. This feature also allows you the ability to write a table in Microsoft<sup>®</sup> Excel, save it in a .csv format, and import it into the Configuration Software. This makes it simple to save the custom table for downloading to multiple units or for backup purposes.

To create a custom curve:

- 1. Click the *Enabled* box.
- 2. Select the number of points for your curve (128 points maximum) and enter it into the *No Of Points* text box.
- 3. In the *Custom Curve (Y) Range* text boxes, enter the values you wish displayed when your input is at its lower and upper ranges.
- 4. Type your individual values in the X and Y columns. Source variables are inserted into the X Column, while the corresponding data is inserted into the Y Column.

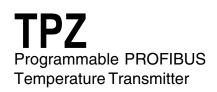

5. After all of your data has been entered, you may use the *Custom Curve* dropdown menu in the Menu Bar to save your newly created custom table (*Save Custom Curve*) and to download it to your TPZ (*Download Custom Curve*) or simply click the up and down arrows found in the upper-right section of the *Custom Curve* screen.

### Note:

Once you have configured all parameters, download to the unit by selecting Download in the Transfer dropdown menu located in the Menu Bar. Or, click the subtron in the Tool Bar.

# **Cyclic Data**

The cyclic data telegram adheres to the structure shown in Table 6. The status byte is implemented according to the PROFIBUS PA profile for process control devices.

Table 6. Cyclic Data

| Byte | Data                                 | Access | Data Format                                                             |
|------|--------------------------------------|--------|-------------------------------------------------------------------------|
| 0-4  | Al function block 1<br>(temperature) | r      | Measured value<br>(32-bit floating decimal point (IEEE-754))<br>index 0 |
|      |                                      |        | Quality byte index 4                                                    |

### Table 7. TPZ Quality Bytes

|   |   |   | Ρ2 (<br>t <b>y (</b> Ε |   | - | - |   |                                           |                                                        |
|---|---|---|------------------------|---|---|---|---|-------------------------------------------|--------------------------------------------------------|
| 0 | 2 |   | Q                      | s |   |   | _ | Meaning of Quality                        | Usage                                                  |
| 1 | 0 | 0 | 0                      | 0 | 0 | - | - | Good(non-cascade): OK                     | No error, Status ok                                    |
| 1 | 0 | 0 | 0                      | 0 | 1 | - | - | Good(nc): maintenance required            | Does not apply to TPZ                                  |
| 1 | 0 | 0 | 0                      | 1 | 0 | - | - | Good(nc): update event                    | Does not apply to TPZ                                  |
| 1 | 0 | 0 | 0                      | 1 | 1 | - | - | Good(nc): active advisory alarm           | Indicates high/low warning limit exceeded              |
| 1 | 0 | 0 | 1                      | 0 | 0 | - | - | Good(nc): active critical alarm           | Indicates high/low alarm limit exceeed                 |
| 1 | 0 | 0 | 1                      | 0 | 1 | - | - | Good(nc): unacknowledge update event      | Does not apply to TPZ                                  |
| 1 | 0 | 0 | 1                      | 1 | 0 | - | - | Good(nc): unacknowledge advisory event    | Does not apply to TPZ                                  |
| 1 | 0 | 1 | 0                      | 0 | 0 | - | - | Good(nc): unacknowledge critical event    | Does not apply to TPZ                                  |
| 1 | 0 | 1 | 0                      | 0 | 1 | - | - | Good(nc): initiate fail safe              | Does not apply to TPZ                                  |
| 0 | 1 | 0 | 0                      | 0 | 0 | - | - | Uncertain: non specific                   | Does not apply to TPZ                                  |
| 0 | 1 | 0 | 0                      | 0 | 1 | - | - | Uncertain: last usable value (LUV)        | If failure occurs and "Fail Saf Mode" is set for       |
|   |   |   |                        |   |   |   |   |                                           | "Last Out Value"                                       |
| 0 | 1 | 0 | 0                      | 1 | 0 | - | - | Uncertain: substitute value               | If failure occurs and "Fail Saf Mode" is set for       |
|   |   |   |                        |   |   |   |   |                                           | "Fail Safe Value"                                      |
| 0 | 1 | 0 | 0                      | 1 | 1 | - | - | Uncertain: initial value                  | At AI initialisation                                   |
| 0 | 1 | 0 | 1                      | 0 | 0 | - | - | Uncertain: sensor conversion not accurate | Input Saturation, or RJC out of range when broken wire |
|   |   |   |                        |   |   |   |   |                                           | detection on                                           |
| 0 | 1 | 0 | 1                      | 0 | 1 | - | - | Uncertain: engineering unit violation     | PV exceeds sensor range limits                         |
| 0 | 1 | 0 | 1                      | 1 | 0 | - | - | Uncertain: sub normal                     | Does not apply to TPZ                                  |
| 0 | 1 | 0 | 1                      | 1 | 1 | - | - | Uncertain: configuration error            | EEPROM not programmable                                |
| 0 | 1 | 1 | 0                      | 0 | 0 | - | - | Uncertain: sensor calibration             | In calibration mode                                    |
| 0 | 1 | 1 | 0                      | 0 | 1 | - | - | Uncertain: simulated value                | When in simulation mode                                |
|   |   |   |                        |   |   |   |   |                                           | (i.e. Al block actual mode is manual)                  |
| 0 | 0 | 0 | 0                      | 0 | 0 | - | - | Bad: non specific                         | Custom linearization table not available               |
| 0 | 0 | 0 | 0                      | 0 | 1 | - | - | Bad: configuration error                  | Transducer configuration error                         |
| 0 | 0 | 0 | 0                      | 1 | 0 | - | - | Bad: not connected                        | Does not apply to TPZ                                  |
| 0 | 0 | 0 | 0                      | 1 | 1 | - | - | Bad: sensor failure                       | Broken Wire (TB only), RTD/TC linearization error      |
|   |   |   |                        |   |   |   |   |                                           | (out of table range)                                   |
| 0 | 0 | 0 | 1                      | 0 | 0 | - | - | Bad: device failure                       | RJC broken                                             |
| 0 | 0 | 0 | 1                      | 0 | 1 | - | - | Bad: no communication (LUV)               | Does not apply to TPZ                                  |
| 0 | 0 | 0 | 1                      | 1 | 0 | - | - | Bad: no communication (no LUV)            | Does not apply to TPZ                                  |
| 0 | 0 | 0 | 1                      | 1 | 1 | - | - | Bad: out of service                       | If block is in Out Of Service mode                     |
| 1 | 1 | 0 | 0                      | 0 | 0 | - | - | Good (cascade): OK                        | Does not apply to TPZ                                  |
| 1 | 1 | 0 | 0                      | 0 | 1 | - | - | Good (c): initialization acknowledged     |                                                        |
| 1 | 1 | 0 | 0                      | 1 | 0 | - | - | Good (c): initialization request          |                                                        |
| 1 | 1 | 0 | 0                      | 1 | 1 | - | - | Good (c): not invited                     |                                                        |
| 1 | 1 | 0 | 1                      | 0 | 1 | - | - | Good (c): do not select                   |                                                        |
| 1 | 1 | 0 | 1                      | 1 | 0 | - | - | Good (c): local override                  |                                                        |
| 1 | 1 | 1 | 0                      | 0 | 0 | - | - | Good (c): initiate fail safe              |                                                        |

### Table 8. Description of TPZ Limit Bits

|   | Qu | ali | ty (I | Bin | ary | () |   |                           |
|---|----|-----|-------|-----|-----|----|---|---------------------------|
| C | ג  |     | Q     | S   |     | l  | - | Meaning of Limit Bits     |
| - | -  | -   | -     | -   | -   | 0  | 0 | ОК                        |
| - | -  | -   | -     | -   | -   | 0  | 1 | Low limited (under range) |
| - | -  | 1   | 1     | -   | -   | 1  | 0 | High limited (over range) |
| - | -  | I   | I     | -   | -   | 1  | 1 | Constant                  |

Notes: Q represents Quality QS represents Quality Substatus L represents Limits

# Installation

Installation consists of physically mounting the device in parallel within your existing PROFIBUS system and completing the electrical connections.

# Mounting the TPZ

The TPZ HP (hockey-puck housing) can be mounted with rails, flanges or in one of our larger housings, such as a D-BOX or BH.

# Making the Electrical Connections

In PROFIBUS systems, the PROFIBUS Master provides power to the connected devices. Refer to Figure 4 for a connection diagram of the TPZ into your system.

# Recommended Ground Wiring Practices

Moore Industries recommends the following ground wiring practices:

- Any Moore Industries product in a metal case or housing should be grounded.
- The protective earth conductor must be connected to a system safety earth ground before making any other connections.

• All input signals to, and output signals from, Moore Industries' products should be wired using a shielded, twisted pair technique. Shields are to be connected to an earth or safety ground at the unit itself.

• The maximum length of unshielded input and output signal wiring should be 2 inches.

# **CE Conformity**

Installation of any Moore Industries' products that carry CE certification (Commission Electrotechnique) *must* adhere to the guidelines in *Recommended Ground Wiring Practices* in order to meet the requirements set forth in applicable EMC (Electromagnetic Compatibility) directives 89/336/EEC, EN 61326. Consult the factory for the most current information on products that have been CE certified.

# Operation

Once configured, installed, and supplied with the correct power, the TPZ Programmable PROFIBUS Temperature Transmitter begins to operate immediately. Depending upon environmental conditions, it can be expected to operate unattended for extended periods of time.

# Maintenance

Moore Industries suggests a quick check for terminal tightness and general unit condition every 6-8 months. Always adhere to any site requirements for programmed maintenance.

# **Customer Support**

If service assistance is ever required for an device in your application, refer to the back cover of this manual for the telephone numbers to Moore Industries' customer service department.

If possible, make a note of the model number of the unit before calling. For fastest assistance, have the following information available: serial number, the job number and purchase order number under which it was shipped.

# Intrinsically-Safe Applications

This page contains information for the TPZ instrument when used within an intrinsically-safe system.

The diagrams on the following page must be used for units that are to operate in areas requiring intrinsicallysafe instrumentation.

Refer to the *Special Conditions* outlined below before proceeding with installation.

# **Special Conditions of Use**

The following instructions must be adhered to when the TPZ is used in hazardous 'Classified' locations and potentially explosive atmospheres.

# I. Intrinsically Safe (Ex ia) Applications (Zones 0 and 1)

1. The Model TPZ Temperature Transmitter shall be installed in a final enclosure rated for a minimum of IP20.

2. For Zone 0 installations, the final enclosure shall not contain more than 10% in total of aluminum, magnesium, titanium and zirconium, or 7.5% in total of magnesium, titanium and zirconium.

3. For Zone 1 installations, the final enclosure shall not contain 7.5% in total of magnesium.

4. Wiring must be rated for 85°C.

# II. Type N (Ex n) Applications (Zone 2)

1. As Category 3 equipment, the Model TPZ Temperature Transmitter shall be installed in an enclosure which maintains an ingress protection of IP54 and meets the enclosure requirements of EN60079-0 and EN60079-15.

2. The Model TPZ Temperature Transmitter shall contain external transient protection to prevent the supply voltage from exceeding 46.2V including tolerance.

3. Wiring must be rated for 85°C.

# Safety Concerns

For your safety, read the following information carefully before proceeding with installation.

WARNING: EXPLOSION HAZARD – FOR DIVISION 2 HAZARDOUS LOCATIONS. DO NOT DISCONNECT EQUIPMENT WHEN A FLAMMABLE ATMOSPHERE IS PRESENT.

WARNING: SUBSTITUTION OF COMPONENTS IS NOT ALLOWED AS IT MAY IMPAIR THE INTRINSIC SAFETY (ZONES 0 & 1, DIVISION 1) OF THE UNIT AND/OR THE NON-INCENDIVE/ TYPE N (DIVISION 2, ZONE 2) CIRCUIT. DO NOT OPEN THE UNIT WHEN EITHER ENERGIZED OR WHEN AN EXPLOSIVE GAS/DUST ATMOSPHERE IS PRESENT. DISCONNECT POWER BEFORE SERVICING. READ AND UNDERSTAND THE MANUFACTURER'S INSTALLATION AND OPERATING PROCEDURES, AND ADHERE TO ALL APPLICABLE ELECTRICAL CODES, SAFETY INSTRUCTIONS AND REGULATIONS.

AVERTISSEMENT – RISQUE D'EXPLOSION. NE PAS DEBRANCHER TANT QUE LE CIRCUIT EST SOUS TENSION, A MOINS QU'IL NE S' AGISSE D'UN EMPLACEMENT NON DANGEREUX.

WARNING: END-USER MUST MARK EITHER CHECKER BOX ON THE INSTRUMENT ID LABEL WITH THE INTENDED APPLICATION – INTRINSICALLY SAFE OR TYPE N / NON-INCENDIVE.

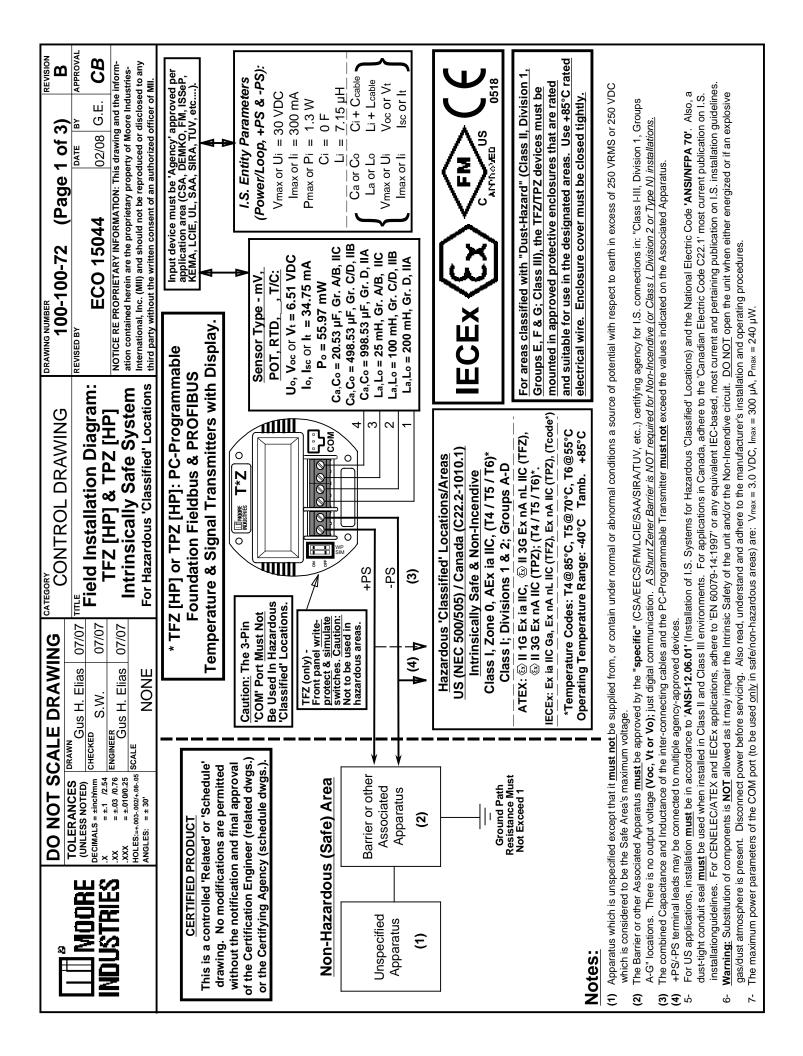

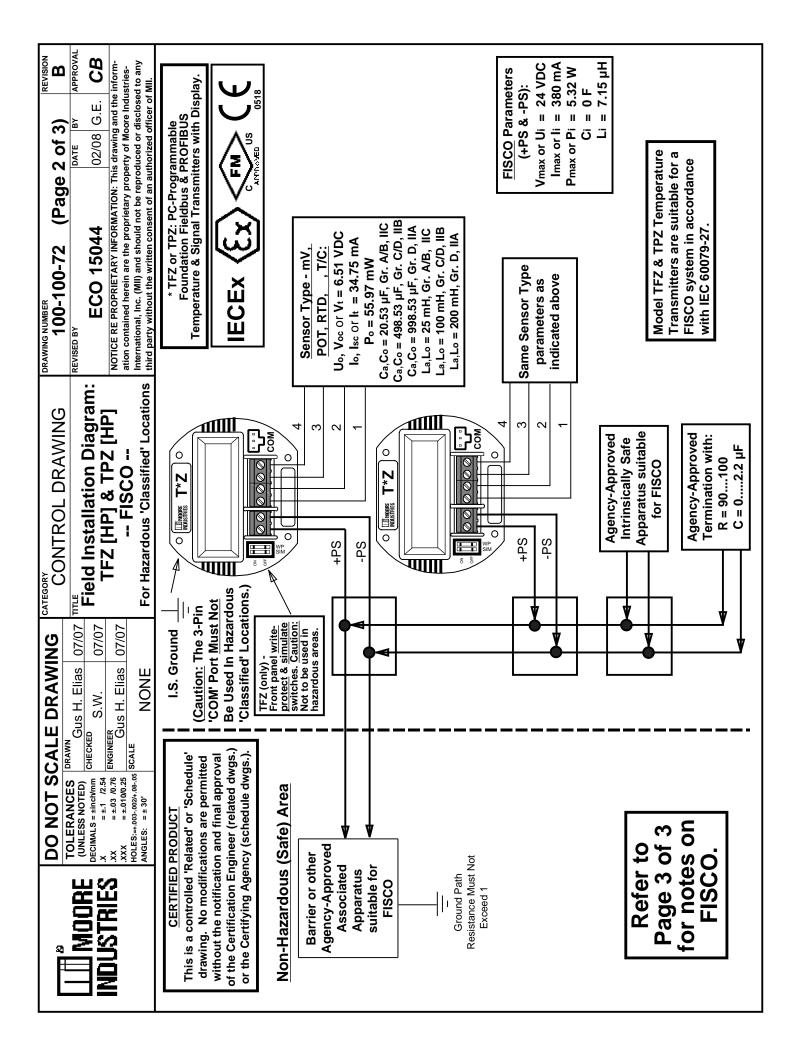

|                                                                                                    | AVI                                                                                                    | DRAWING NUMBER<br>100-100-72 (Page 3<br>REVISED BY<br>CCC 15011                                                                                                    |
|----------------------------------------------------------------------------------------------------|----------------------------------------------------------------------------------------------------|----------------------------------------------------------------------------------------------------|
|                                                                                                    | scale NONE 07/07                                                                                                    | NOTICE RE PROPRIETARY INFORMATION: This drawing and the in<br>ation contained herein are the proprietary property of Moore Indus<br>International, Inc. (MII) and should not be reproduced or disclosed<br>third party without the written consent of an authorized officer of M                                                                                                    |
| The FISCO Concept allo<br>to Page 2 of 3). The critt<br>apparatus can receive al<br>power (Po) which can be<br>inductance (Li) of each a                                                                                                    | The FISCO Concept allows the interconnection of Intrinsically Safe apparatus to associated apparatus not specifically examined in such combinati to Page 2 of 3). The criterion for such interconnection is that the voltage (Vmax or Ui), the current (Imax or Ii), and the power (Pi), which Intrinsicall apparatus can receive and remain Intrinsically Safe, considering faults, must be equal or greater than the voltage (Uo, Voc, Vt), the current (Io, Isc, power (Po) which can be provided by the associated apparatus (Io, Isc, not can be provided by the associated apparatus (supply unit). In addition, the maximum unprotected residual capacitance (Ci) and inductance (Li) of each apparatus (other than the terminators) connected to the Fieldbus must be less than or equal to 5nF and 10µH, respectively.                                                                                                    | The FISCO Concept allows the interconnection of Intrinsically Safe apparatus to associated apparatus not specifically examined in such combination (refer to Page 2 of 3). The criterion for such interconnection is that the voltage (Vmax or Ui), the current (Imax or II), and the power (Pi), which Intrinsically Safe apparatus can receive and remain Intrinsically Safe, must be equal or greater than the voltage (Uo, Voc, Vt), the current (Io, Isc, It) and the power (Po) which can be provided by the associated apparatus (supply unit). In addition, the maximum unprotected residual capacitance (Ci) and inductance (Li) of each apparatus (other than the terminators) connected to the Fieldbus must be less than or equal to 5nF and 10µH, respectively. |
| In each I.S. Fieldbus seg<br>The allowed voltage (Uo<br>connected to the bus ca<br>50 µA for each connecte<br>passive.                                                                                                    | In each I.S. Fieldbus segment only one active source, normally the associated apparatus, is allowed to provide the necessary power for the Fieldbus sys<br>The allowed voltage (Uo, Voc, Vt) of the associated apparatus used to supply the bus must be limited to the range of 14Vdc to 24Vdc. All other equipmen<br>connected to the bus cable has to be passive, meaning that the apparatus is not allowed to provide energy to the system, except to a leakage current of<br>50 μA for each connected device. Separately-powered equipment needs a galvanic isolation to insure that the Intrinsically Safe Fieldbus circuit remains<br>passive.                                                                                                    | In each I.S. Fieldbus segment only one active source, normally the associated apparatus, is allowed to provide the necessary power for the Fieldbus system.<br>The allowed voltage (Uo, Voc, Vt) of the associated apparatus used to supply the bus must be limited to the range of 14Vdc to 24Vdc. All other equipment<br>connected to the bus cable has to be passive, meaning that the apparatus is not allowed to provide energy to the system, except to a leakage current of<br>50 μA for each connected device. Separately-powered equipment needs a galvanic isolation to insure that the Intrinsically Safe Fieldbus circuit remains<br>passive.                                                                                                    |
| - The <u>cable</u> used to interconnect the device<br>1- Loop Resistance R' = 15 - 150 μ/km<br>3- Capacitance per unit length C' = 80                                                                                                    | es needs to comply with the follo<br>2-<br>- 200 nF/km                                                                                                    | ollowing parameters:<br>2- Inductance per unit length L' = 0.4 - 1 mH/km<br>4- C' = C' Line/Line + 0.5 C' Line/Screen (if both Lines are floating)                                                                                                    |
| or,<br>5- C' = C' Line/Line + C' Line/Scr<br>7- Length of Trunk Cable = 1 km<br>- <u>Terminators:</u> At each end of the Tru<br>considered suitable: R = 90 -                                                                                                    | <ul> <li>Or,</li> <li>5- C' = C' Line/Line + C' Line/Screen (if the Screen is connected to one line)</li> <li>6- Length of Spur Cable = 30 meters (maximum)</li> <li>7- Length of Trunk Cable = 1 km</li> <li>8- Length of Splice = 1 meter (maximum)</li> <li>1- Length of Splice = 1 meter (maximum)</li> <li>2- Length of Splice = 1 meter (maximum)</li> <li>2- Length of Splice = 1 meter (maximum)</li> </ul> | <ul> <li>6- Length of Spur Cable = 30 meters (maximum)</li> <li>8- Length of Splice = 1 meter (maximum)</li> <li>, ANZEx, etc) line terminator with the following parameters is</li> </ul>                                                                                                    |
| Installation Notes for FISCO & Entity Concepts:                                                                                                    | SCO & Entity Concepts:                                                                                                    |                                                                                                    |
| <ul> <li>a) No revisions can be m</li> <li>b) Associated apparatus</li> <li>b) Associated apparatus</li> <li>c) The FISCO Associated</li> <li>d) Control equipment co</li> <li>d) Control equipment co</li> <li>e) Resistance between F</li> <li>f) Installation should be</li> <li>National Electric Code</li> <li>g) The FISCO Concept al</li> </ul> | <ul> <li>a) No revisions can be made to this certified drawing prior to notifying FM Approvals (the certifying agency).</li> <li>b) Associated apparatus manufacturer's installation guidelines must be followed when installing and commissioning this equipment (TFZ &amp; TPZ).</li> <li>c) The FISCO Associated Apparatus must be Agency-Approved (FM, CSA, UL, ATEX, ANZEX, etc).</li> <li>d) Control equipment connected to FISCO barrier must not use or generate more than 250 Vrms or Vdc.</li> <li>e) Resistance between FISCO Intrinsically Safe Ground and Earth Ground must be less than 1.0.</li> <li>f) Installation should be in accordance with ANS/ISA-RP12.06.01 "Installation of Intrinsically Safe Systems for Hazardous 'Classified' Locations' and the National Electric Code (ANS/NFPA 70), and/or applicable CEC and IEC regualtions and requirements for installing and commissioning such devices.</li> <li>g) The FISCO Concept allows interconnection of Fieldbus Intrinsically Safe apparatus with FISCO associated apparatus when the following is true:</li> </ul>                                                                                                    | e certifying agency).<br>Istalling and commissioning this equipment (TFZ & TPZ).<br>ZEx, etc).<br>O Vrms or Vdc.<br>han 1.0 .<br>ally Safe Systems for Hazardous 'Classified' Locations" and the<br>requirements for installing and commissioning such devices.<br>th FISCO associated apparatus when the following is true:                                                                                                    |
| (Vmax or Ui) (Voc, Vt or Uo)                                                                                                    | (Imax or Ii) (Isc, It or Io)                                                                                                    | (Pmax or Pi) (Po)                                                                                                    |
| Installation Notes for No                                                                                                    | Installation Notes for Non-Incendive & Type N Concepts:                                                                                                    |                                                                                                    |
| For Non-Incendive (Clas<br>install per the NEC/CEC/<br>must be used at the con<br><u>WARNING:</u> Explosion H <sub>i</sub><br>of components is not all                                                                                                    | For Non-Incendive (Class I, Division 2, Groups A, B, C & D), and for Class Il/III, Divisions 1 & 2, Group E, F & G, and for Type N hazardous applications,<br>install per the NEC/CEC/IEC using threaded metal conduit. Intrinsic Safety barrier is not required. The maximum supply voltage is 32 Vdc. A dust-tigh<br>must be used at the conduit entry when the device is used in Class II & III locations.<br><u>WARNING:</u> Explosion Hazard Do not disconnect equipment unless power has been switched off or the area is known to be Non-Hazardous. Substitu<br>of components is not allowed as it may affect the circuit design integrity and possibly impair suitability for hazardous locations.                                                                                                    | For Non-Incendive (Class I, Division 2, Groups A, B, C & D), and for Class II/III, Divisions 1 & 2, Group E, F & G, and for Type N hazardous applications,<br>install per the NEC/CEC/IEC using threaded metal conduit. Intrinsic Safety barrier is not required. The maximum supply voltage is 32 Vdc. A dust-tight seal<br>must be used at the conduit entry when the device is used in Class II & III locations.<br><u>WARNING:</u> Explosion Hazard Do not disconnect equipment unless power has been switched off or the area is known to be Non-Hazardous. Substitution<br>of components is not allowed as it may affect the circuit design integrity and possibly impair suitability for hazardous locations.                                                         |

| AWING NUMBER 200-251-2251                                                                                                    |                            | REVISION<br>A2                           |
|----------------------------------------------------------------------------------------------------|----------------------------|------------------------------------------|
| DATE                                                                                                    | (                          | APPROVAL                                 |
| ECO 18628 3/19 K                                                                                                    | D                          | WΤ                                       |
| DTICE RE PROPRIETARY INFORMATION: This drawing and the information<br>ntained herein are the proprietary property of Moore Industries-International,<br>c. (MII) and should not be reproduced or disclosed to any third party without<br>e written consent of an authorized officer of MII. | the inf<br>ies-In<br>rd pa | formation<br>ternational,<br>rty without |
|                                                                                                    |                            |                                          |
| .052 R.                                                                                                    |                            |                                          |
| End-user must mark the checker box<br>with the intended application:<br>Intrinsically Safe or<br>Type N / Non-Incendive.                                                                                                    |                            |                                          |
|                                                                                                    |                            |                                          |

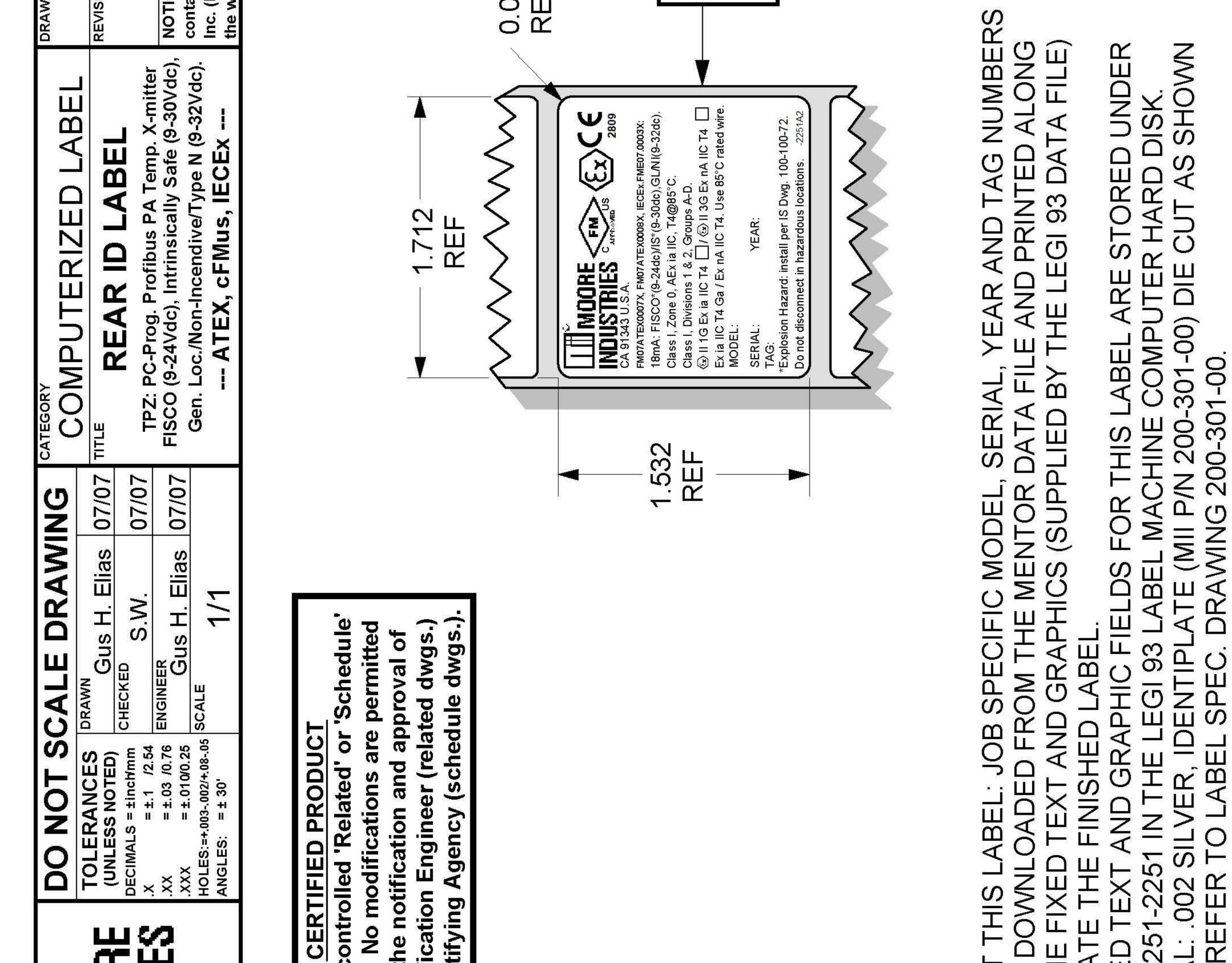

| 2                 | DO NOT SCA                                                    |
|-------------------|---------------------------------------------------------------|
|                   |                                                               |
|                   | DECIMALS = ± 1 / 2 54                                         |
|                   |                                                               |
|                   | .XXX = ±.0100.25<br>HOLES:=+.003002/+.0805<br>ANGLES: = ± 30' |
|                   |                                                               |
| CERI              | CERTIFIED PRODUCT                                             |
| This is a contro  | is is a controlled 'Related' or 'So                           |
| drawing. No m     | nodifications are p                                           |
| without the no    | tification and app                                            |
| the Certificatio  | the Certification Engineer (related                           |
| or the Certifyin( | the Certifying Agency (schedule                               |

# NOTES:

ШОШ AND GRAPI FINISHED ABEL 200-251-2251 IN THE MATERIAL: .002 SILVER, WITH THE FIXED FIXED TEXT ABOVE. REFER TO CREAT TO PRINT ВШ **WILL** ġ ΗĽ *с*і. ÷ с і

ROHS COMPLIANT

BE

MUST

MATERIAL

ALL

4

# **RETURN PROCEDURES**

### To return equipment to Moore Industries for repair, follow these four steps:

1. Call Moore Industries and request a Returned Material Authorization (RMA) number.

### Warranty Repair –

If you are unsure if your unit is still under warranty, we can use the unit's serial number to verify the warranty status for you over the phone. Be sure to include the RMA number on all documentation.

### Non-Warranty Repair -

If your unit is out of warranty, be prepared to give us a Purchase Order number when you call. In most cases, we will be able to quote you the repair costs at that time. The repair price you are guoted will be a "Not To Exceed" price, which means that the actual repair costs may be less than the quote. Be sure to include the RMA number on all documentation.

- 2. Provide us with the following documentation:
  - A note listing the symptoms that indicate the unit needs repair
  - b) Complete shipping information for return of the equipment after repair
  - c) The name and phone number of the person to contact if questions arise at the factory
- 3. Use sufficient packing material and carefully pack the equipment in a sturdy shipping container.
- Ship the equipment to the Moore Industries location nearest you. 4

The returned equipment will be inspected and tested at the factory. A Moore Industries representative will contact the person designated on your documentation if more information is needed. The repaired equipment, or its replacement, will be returned to you in accordance with the shipping instructions furnished in your documentation.

### WARRANTY DISCLAIMER

THE COMPANY MAKES NO EXPRESS, IMPLIED OR STATUTORY WARRAN-TIES (INCLUDING ANY WARRANTY OF MERCHANTABILITY OR OF FITNESS FOR A PARTICULAR PURPOSE) WITH RESPECT TO ANY GOODS OR SER-VICES SOLD BY THE COMPANY. THE COMPANY DISCLAIMS ALL WARRAN-TIES ARISING FROM ANY COURSE OF DEALING OR TRADE USAGE, AND ANY BUYER OF GOODS OR SERVICES FROM THE COMPANY ACKNOWL-EDGES THAT THERE ARE NO WARRANTIES IMPLIED BY CUSTOM OR USAGE IN THE TRADE OF THE BUYER AND OF THE COMPANY, AND THAT ANY PRIOR DEALINGS OF THE BUYER WITH THE COMPANY DO NOT IM-PLY THAT THE COMPANY WARRANTS THE GOODS OR SERVICES IN ANY WAY

ANY BUYER OF GOODS OR SERVICES FROM THE COMPANY AGREES WITH THE COMPANY THAT THE SOLE AND EXCLUSIVE REMEDIES FOR BREACH OF ANY WARBANTY CONCERNING THE GOODS OR SERVICES SHALL BE FOR THE COMPANY, AT ITS OPTION, TO REPAIR OR REPLACE THE GOODS OR SERVICES OR REFUND THE PURCHASE PRICE. THE COMPANY SHALL IN NO EVENT BE LIABLE FOR ANY CONSEQUENTIAL OR INCIDENTAL DAMAGES EVEN IF THE COMPANY FAILS IN ANY ATTEMPT TO REMEDY DEFECTS IN THE GOODS OR SERVICES, BUT IN SUCH CASE THE BUYER SHALL BE ENTITLED TO NO MORE THAN A REFUND OF ALL MONIES PAID TO THE COMPANY BY THE BUYER FOR PURCHASE OF THE GOODS OR SERVICES.

ANY CAUSE OF ACTION FOR BREACH OF ANY WARRANTY BY THE COMPANY SHALL BE BARRED UNLESS THE COMPANY RECEIVES FROM THE BUYER A WRITTEN NOTICE OF THE ALLEGED DEFECT OR BREACH WITHIN TEN DAYS FROM THE EARLIEST DATE ON WHICH THE BUYER COULD REASONABLY HAVE DISCOVERED THE ALLEGED DE-FECT OR BREACH, AND NO ACTION FOR THE BREACH OF ANY WAR-RANTY SHALL BE COMMENCED BY THE BUYER ANY LATER THAN TWELVE MONTHS FROM THE FABLIEST DATE ON WHICH THE BUYER COULD REASONABLY HAVE DISCOVERED THE ALLEGED DEFECT OR BREACH

### RETURN POLICY

For a period of thirty-six (36) months from the date of shipment, and under normal conditions of use and service, Moore Industries ("The Company") will at its option replace, repair or refund the purchase price for any of its manu-factured products found, upon return to the Company (transportation charges prepaid and otherwise in accordance with the return procedures established by The Company), to be defective in material or workmanship. This policy extends to the original Buyer only and not to Buyer's customers or the users of Buyer's products, unless Buyer is an engineering contractor in which case the policy shall extend to Buyer's immediate customer only. This policy shall not apply if the product has been subject to alteration, misuse, accident, neglect or improper application, installation, or operation, THE COMPANY SHALL IN NO EVENT BE LIABLE FOR ANY INCIDENTAL OR CONSE-QUENTIAL DAMAGES.

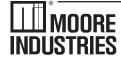

United States • info@miinet.com Tel: (818) 894-7111 • FAX: (818) 891-2816 Australia • sales@mooreind.com.au Tel: (02) 8536-7200 • FAX: (02) 9525-7296

WORLDWIDE • www.miinet.com Belgium • info@mooreind.be Tel: 03/448.10.18 • FAX: 03/440.17.97 The Netherlands • sales@mooreind.nl Tel: (0)344-617971 • FAX: (0)344-615920

China • sales@mooreind.sh.cn Tel: 86-21-62491499 • FAX: 86-21-62490635 United Kingdom • sales@mooreind.com Tel: 01293 514488 • FAX: 01293 536852